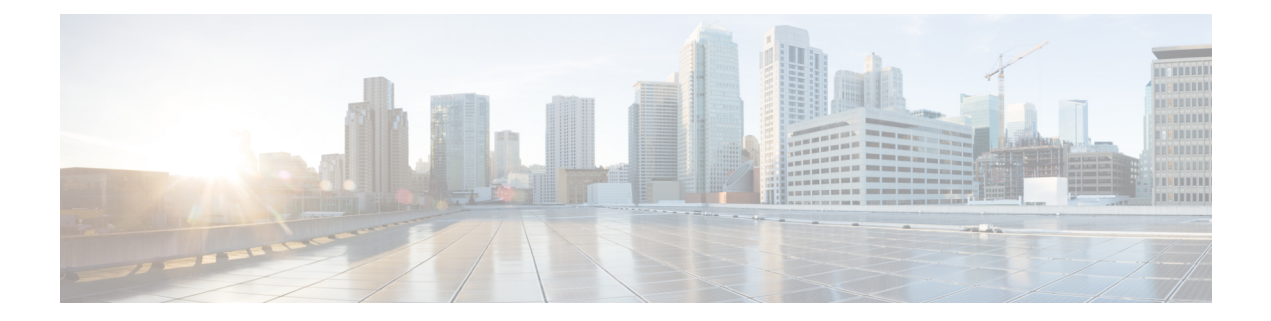

# **Install and Configure Unified CM for Unified IP IVR**

This section describes how to install and configure Unified CM for Unified IP IVR.

This section contains the following:

- About [Unified](#page-0-0) CM, on page 1
- [Unified](#page-0-1) CM Install, on page 1
- [Configure](#page-1-0) Unified CM, on page 2
- Unified CM [Configuration](#page-1-1) Checklist, on page 2

## <span id="page-0-0"></span>**About Unified CM**

Unified CM:

- Provide features for which organizations have traditionally used PBX systems. Unified CM uses open standards, such as TCP/IP, H.323 standards for packet-based multimedia communications systems, and Media Gateway Control Protocol (MGCP).
- Allow deployment of voice applications and the integration of telephony systems with Intranet applications.

## <span id="page-0-1"></span>**Unified CM Install**

Follow the step-by-step installation instructions for Unified CM included in the *Installing Cisco Unified Communications Manager Guide*.See *Cisco Unified [Communications](http://www.cisco.com/en/US/products/sw/voicesw/ps556/prod_installation_guides_list.html) Manager Install and Upgrade Guides*.

There are no Unified CCE specific installation prerequisites or instructions for Unified CM. You can find the guide and the other guides mentioned at the *Cisco Unified [Communications](http://www.cisco.com/en/US/products/sw/voicesw/ps556/tsd_products_support_install_and_upgrade.html) Manager Install and Upgrade* website.

Once Unified CM installation is complete, configure Unified CM as described in the next section.

Prior to proceeding with configuration, ensure that:

• By using theSystem option in the Cisco Unified CM menu selection from the Unified CCX Administration web page, verify that Unified CM has been created on a Unified CM server.

- By using Unified CM Administration and the Cisco Unified Serviceability Administration, verify that all the services required by Unified CM are running.
- If you are planning on using the Unified CM BAT (Bulk Administration Tool), you can run it by choosing Bulk Administration from the Unified CM Administration menu.
- By using the Unified CM User Management web page, identify the users in the Unified CM directory that will be assigned administration privileges in Unified CCX. If these users do not exist in the Unified CM directory, then you must create those users in Unified CM.

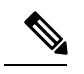

Write down in a notebook the Unified CM directory information since you will need it for the Unified IP IVR installation. If you keep configuration information that is used more than once in a check list notebook, then it will be easier to enter the correct configuration information when it is needed. **Note**

#### **Related Documentation**

*Installing Cisco Unified Communications Manager Cisco Unified Communications Manager Bulk Administration Guide Cisco Unified Communications Manager Administration Guide Cisco Unified Communications Manager Features and Service Guide Cisco Unified Communications Manager System Guide Cisco Unified Contact Center Express Operations Guide*

## <span id="page-1-0"></span>**Configure Unified CM**

For instructions on configuring Unified CM, see the configuration instructions in the *Cisco Unified Communications Manager Administration Guide*.

Most of the Unified CM configuration tasks are done by using Cisco Unified Communications Manager Administration. The administration program is accessed from a PC by using a web browser.

#### **Procedure**

Enter: **https://<Communications Manager\_servername>/ccmadmin**

## <span id="page-1-1"></span>**Unified CM Configuration Checklist**

When configuring Unified CM, complete the tasks described in the following table to configure Unified CM for use with Unified IP IVR.

I

#### **Procedure**

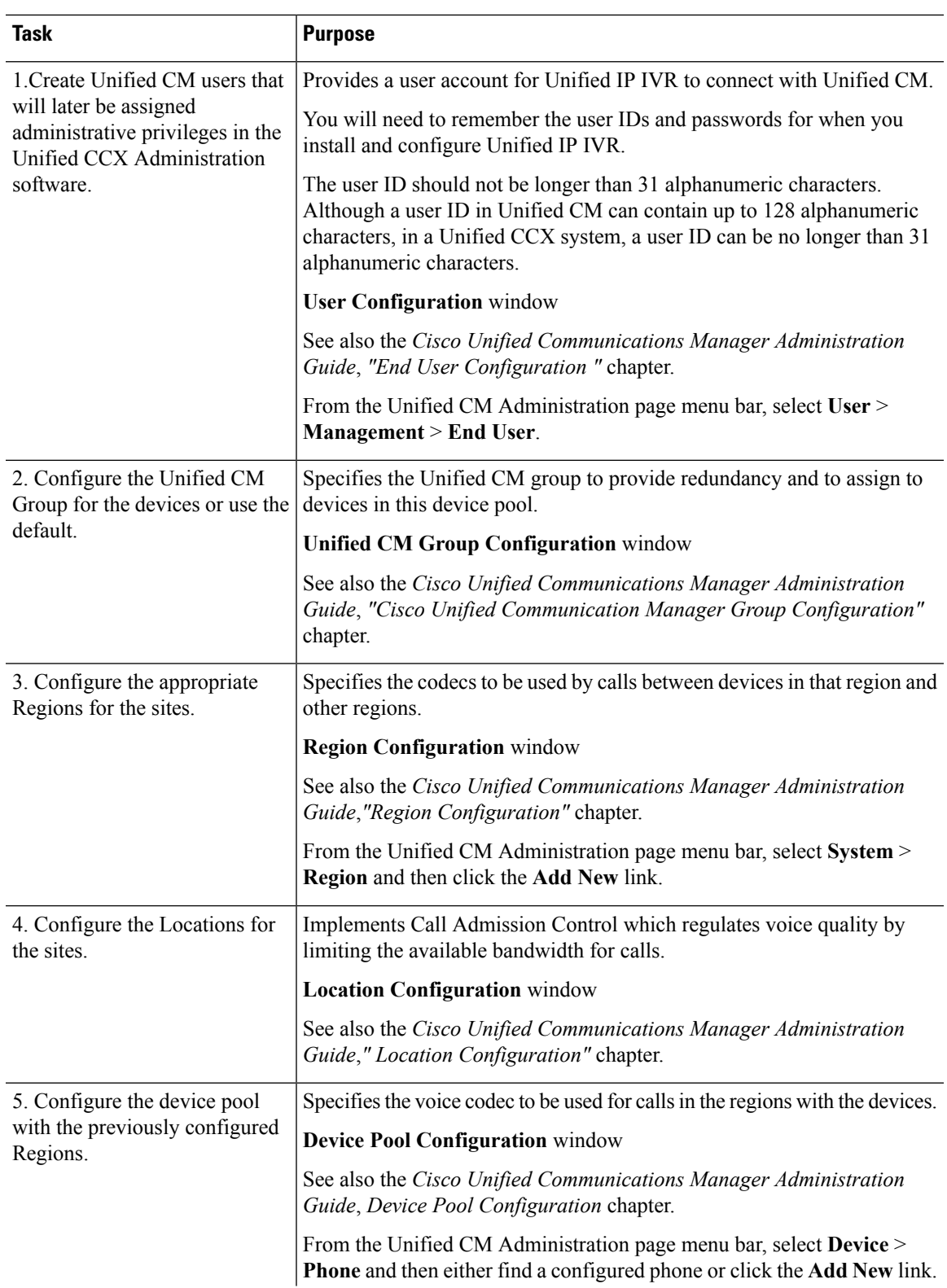

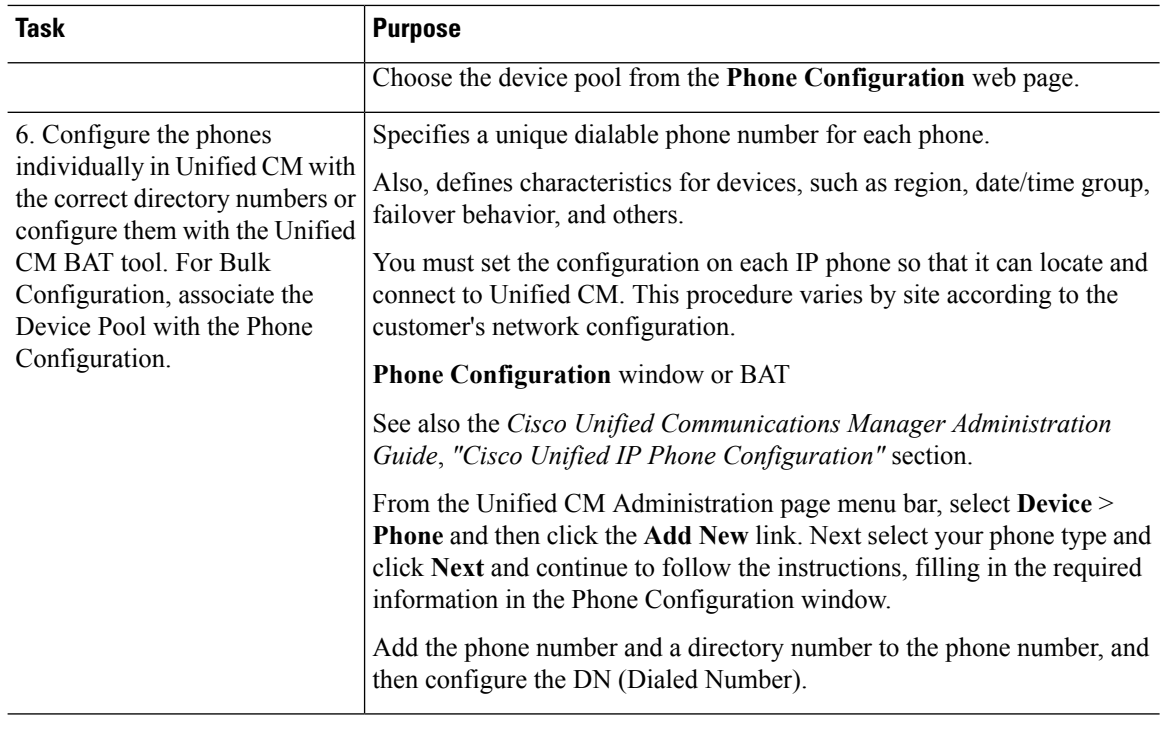

## **Check Phone Configuration in Unified CM**

#### **Procedure**

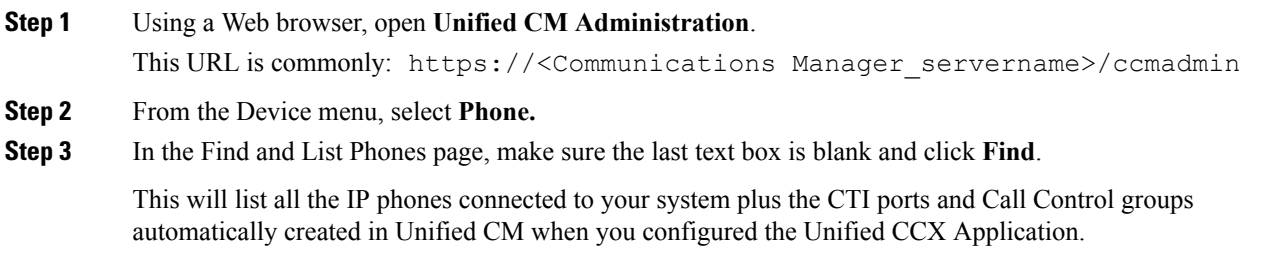